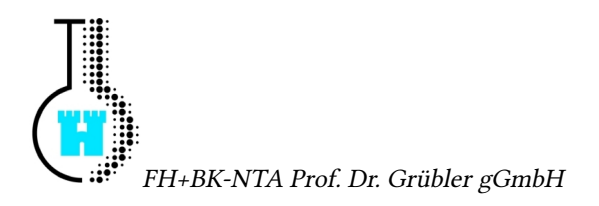

## Systemadministration

# Administration des PPC-Labors

Bearbeiter: Jan Fader Betreuer: Silvio Fricke

13. Mai 2011

## Inhaltsverzeichnis

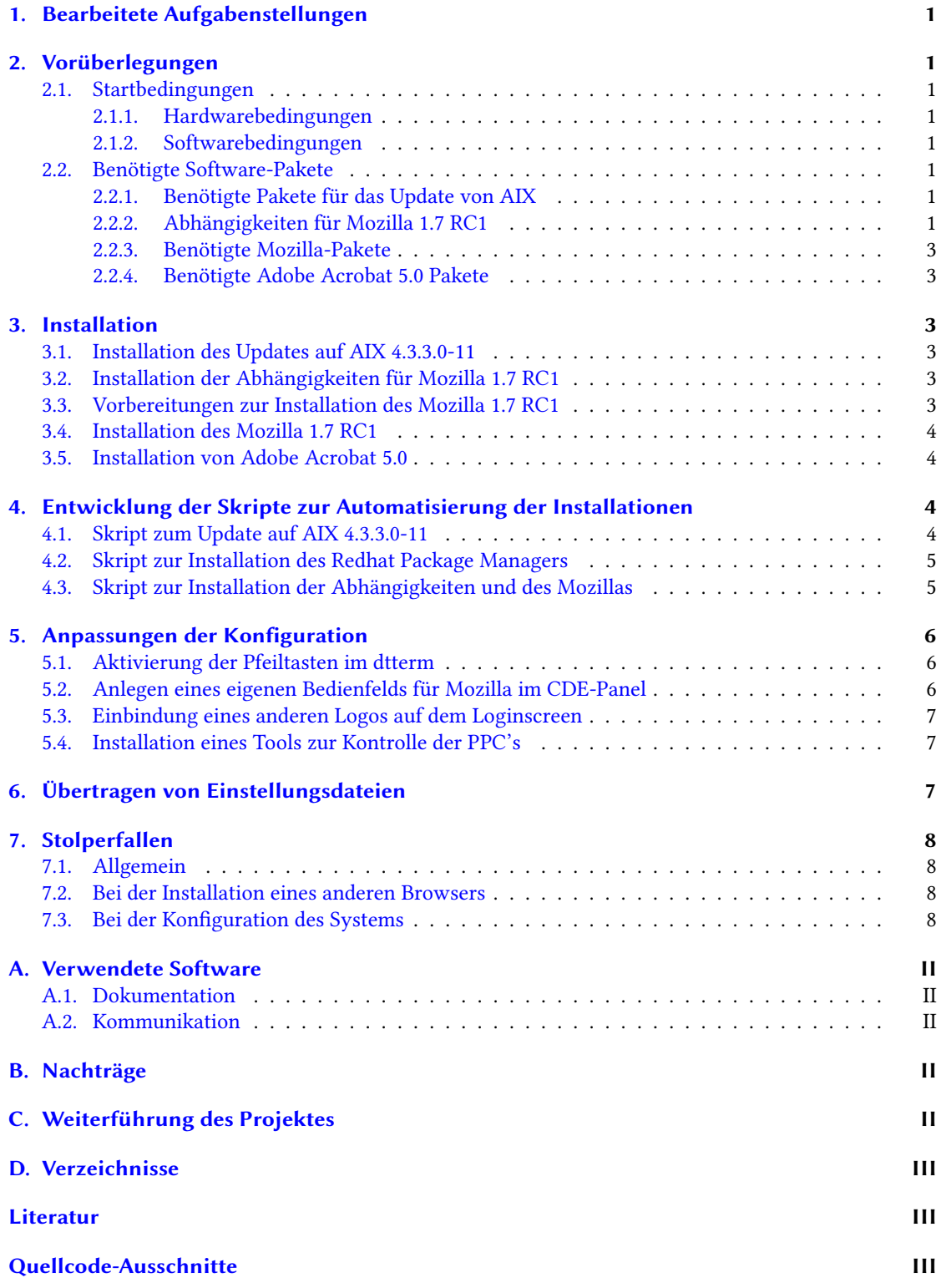

## <span id="page-2-0"></span>1. Bearbeitete Aufgabenstellungen

- Installation des Updates auf AIX4.3.3.0-11
- Installation von Mozilla 1.7 RC1
- Installation von Adobe Acrobat 5.0 und Integration in Netscape und Mozilla
- Aktivierung der Pfeiltasten und der DEL-Taste zur Bearbeitung der Eingabezeile
- Entwicklung mehrerer modularer Shell-Skripte, die die Installationen und Konfiguration automatisieren
- Geringfügige Optimierungen der Gesamtkonfiguration
- Ausführliche Dokumentation

### <span id="page-2-1"></span>2. Vorüberlegungen

#### <span id="page-2-2"></span>2.1. Startbedingungen

#### <span id="page-2-3"></span>2.1.1. Hardwarebedingungen

Die Rechner basieren auf der RISC-Architektur. Es handelt sich um RISC 6000 43P-140. Die Beschaffung von Softwarepaketen konnte sowohl über das Netzwerk/Internet als auch über CD's erfolgen.

#### <span id="page-2-4"></span>2.1.2. Softwarebedingungen

- Startsystem: AIX Version 4.3.3.0-09 mit eingerichtetem NIS, NFS und Openssh
- Standardshell: Korn-Shell

#### <span id="page-2-5"></span>2.2. Benötigte Software-Pakete

#### <span id="page-2-6"></span>2.2.1. Benötigte Pakete für das Update von AIX

1. AIX-Update-CD 4.3.3.0-09 → 4.3.3.0-11

#### <span id="page-2-7"></span>2.2.2. Abhängigkeiten für Mozilla 1.7 RC1

- 1. Redhat Package Manager (RPM)
	- Versionsnummer: 3.0.5.32
	- Paketname: rpm.rte
	- Beschaffung: LINUX-Toolbox-CD
- 2. GCC
	- Versionsnummer: 2.9
	- Paketname: gcc-2.9.aix51.020209-1.aix4.3.ppc.rpm
	- Beschaffung: LINUX-Toolbox-CD
- 3. Glib-Development-Paket
	- Paketname: glib-devel-1.2.10-2.aix4.3.ppc.rpm
- Beschaffung: LINUX-Toolbox-CD
- 4. Bibliothek: libpng
	- Paketname: libpng-1.2.1-1.aix4.3.ppc.rpm
	- Beschaffung: LINUX-Toolbox-CD
- 5. Bibliothek: libtiff
	- $\bullet$  Paketname: libtiff-3.5.7-1.aix4.3.ppc.rpm
	- Beschaffung: LINUX-Toolbox-CD
- 6. Bibliothek: libjpeg
	- Paketname: libjpeg-6b-4.aix4.3.ppc.rpm
	- Beschaffung: LINUX-Toolbox-CD
- 7. Bibliothek: zlib
	- Paketname: zlib-1.1.4-1.aix4.3.ppc.rpm
	- Beschaffung: LINUX-Toolbox-CD
- 8. Bibliothek: libungif
	- Paketname: libungif-4.1.0b1-5.aix4.3.ppc.rpm
	- Beschaffung: LINUX-Toolbox-CD
- 9. Glib
	- Paketname: glib-1.2.10-2.aix4.3.ppc.rpm
	- Beschaffung: LINUX-Toolbox-CD
- 10. GTK+
	- Paketname: gtk+-1.2.10-3.aix4.3.ppc.rpm
	- Beschaffung: LINUX-Toolbox-CD
- 11. GTK+-Development-Paket
	- Paketname: gtk+-devel-1.2.10-3.aix4.3.ppc.rpm
	- Beschaffung: LINUX-Toolbox-CD
- 12. Bibliothek: imlib
	- Paketname: imlib-1.9.11-1.aix4.3.ppc.rpm
	- Beschaffung: LINUX-Toolbox-CD
- 13. GTK+-Engines-Paket
	- Paketname: gtk-engines-0.12-1.aix4.3.ppc.rpm
	- Beschaffung: LINUX-Toolbox-CD

#### <span id="page-4-0"></span>2.2.3. Benötigte Mozilla-Pakete

- 1. Mozilla 1.7 RC1
	- Paketname: mozilla-powerpc-ibm-aix4.3.3.0-1.7rc1.tar.gz
	- Beschaffung: www.mozilla.org
- 2. Mozilla 1.4
	- Paketname: mozilla.base.tar
	- Beschaffung: www.ibm.org

#### <span id="page-4-1"></span>2.2.4. Benötigte Adobe Acrobat 5.0 Pakete

- 1. Adobe Acrobat 5.0
	- Paketname: aix-508.tar.gz
	- Beschaffung: www.adobe.de

#### <span id="page-4-2"></span>3. Installation

#### <span id="page-4-3"></span>3.1. Installation des Updates auf AIX 4.3.3.0-11

Die Installation beginnt mit dem Mounten der CD mittels:

```
1 mount -v cdrfs - oro / dev/cd0 / mnt/cdrom
```
Danach erfolgt eine Verlinkung aller Dateien auf der CD in ein lokales Verzeichnis. Als lokales Verzeichnis wurde /UPDATE gewählt.

```
1 for i in / mnt / cdrom /*
2 do
3 ln -s "i' / UPDATE
4 done
```
Danach erstellt man mittels inutoc /UPDATE ein Inhaltsverzeichnis der verlinkten Dateien und installiert anschliessend über die halbgrafische Oberfläche von Smitty oder mittels:

```
1 /usr/lib/instl/sm_inst installp_cmd -a -d '/UPDATE' -f '_update_all' '-c' '-N'
        ', \cdot \cdot \cdot \cdot
```
Anschliessend hängt man die jetzt nicht mehr benötigte CD aus (umount /dev/cd0) und löscht das Verzeichnis /UPDATE mittels rm -rf /UPDATE.

#### <span id="page-4-4"></span>3.2. Installation der Abhängigkeiten für Mozilla 1.7 RC1

Die Installation beginnt mit der Installation des Redhat Package Managers mittels smitty. Danach erfolgt die Installation der anderen Abhängigkeiten mittels rpm -Uvh <Paketname> in der obigen Reihenfolge.

#### <span id="page-4-5"></span>3.3. Vorbereitungen zur Installation des Mozilla 1.7 RC1

Zuerst muss man den Mozilla 1.4 per smitty installieren. Nach der Installation kopiert man die Datei libXp.a an einen sicheren Ort und deinstalliert den Mozilla 1.4 wieder per Smitty.

#### <span id="page-5-0"></span>3.4. Installation des Mozilla 1.7 RC1

Zum Entpacken bietet sich folgender Befehl, da dieser auch funktioniert, wenn kein GNU-tar installiert ist:

1 gzip -dc mozilla-powerpc-ibm-aix4.3.3.0-1.7rc1.tar.gz | tar xfv

Mit GNU-tar geht das Entpacken bedeutend kürzer:

<sup>1</sup> tar xvzf / STUFF / FADER / mozilla - powerpc - ibm - aix4 .3.3.0 -1.7 rc1 . tar . gz

In das so entstandene Verzeichnis mozilla kopiert man die Datei libXp.a Danach sollte man noch im Standardpfad seines Systems einen Link auf die mozilla-Datei hinzufügen:

```
1 ln -s < installpfad >/ mozilla < standardpfad >/ mozilla
```
Zur Verwendung des Skripts bietet sich die Erstellung eines tar.gz-Archives, das das mozilla-Verzeichnis enthält, an.

```
1 tar -c mozilla -f mozilla - patched - install . tar
```
<sup>2</sup> gzip -9 mozilla - patched - install . tar

#### <span id="page-5-1"></span>3.5. Installation von Adobe Acrobat 5.0

Das Paket in dem der Adobe Acrobat 5.0 geliefert wird, muss genauso entpackt werden wie oben beim Mozilla 1.7 RC1 beschrieben. Anschließend wird die Installation mit ./INSTALL im entpackten Verzeichnis gestartet. Danach muss man die Lizenzbestimmung lesen und mit q beenden und mit accept annehmen. Nach der Eingabe des Installationspfades beginnt die Installation. Anschließend erfolgt noch eine Verlinkung in den Standardpfad mittels:

```
ln -s /usr/Acrobat5/bin/acroread /usr/local/bin/acroread
```
## <span id="page-5-2"></span>4. Entwicklung der Skripte zur Automatisierung der Installationen

Für jede Installation und Konfiguration wurde ein eigenens Korn-Shell-Skript erstellt.

#### <span id="page-5-3"></span>4.1. Skript zum Update auf AIX 4.3.3.0-11

```
1 cat <<E0F2 ### Skript zum Update auf 4330 -11 ###
3 ### Bearbeiter : Jan Fader Betreuer : Silvio Fricke ###
4 EOF
5 echo "Ihre aktuelle Version ist: "; oslevel -r
6 echo "Wollen Sie auf Version 4330-11 patchen? [j/n]"
7 read EINGABE
s if [ EINGABE == j ] || [ EINGABE == J ]
9 then
10 while [ ! -d / UPDATE ] || [ ! -d / mnt / cdrom ]
11 do
12 if [ ! -d / UPDATE ]
13 then
14 mkdir / UPDATE
15 fi
16 if [ ! -d mnt ]
17 then
```
4. Entwicklung der Skripte zur Automatisierung der Installationen

```
18 mkdir -p / mnt / cdrom
19 else
20 if [ ! -d /mnt/cdrom ]
21 then
22 mkdir / mnt / cdrom
23 fi
24 fi
25 done
26 mount -v cdrfs - oro /dev/cd0 /mnt/cdrom
27 for i in / mnt / cdrom /*
28 do
29 ln -s "$i" / UPDATE
30 done
31 inutoc / UPDATE
32 /usr/lib/instl/sm_inst installp_cmd -a -d '/UPDATE' -f '_update_all' '-c' '-N' '-g
        \cdot, \cdot, \cdot33 umount / dev / cd0
34 rm -rf / mnt / UPDATE
35 \quad f \quad \text{i}
```
Quellcode 1: Skript zum Update auf AIX 4.3.3.0-11

#### <span id="page-6-0"></span>4.2. Skript zur Installation des Redhat Package Managers

```
1 cat \leqEOF
2 ### Installationsskript fuer RPM ###
3 ### Erstellt von Jan Fader unter Betreuung von Silvio Fricke ###
4 EOF
5 read
6 /usr/lib/instl/sm\_inst installp\_cmd -a -Q -d '/STUFF/FADER' -f '+ 3.0.5.32 RPM
      Package Manager @@rpm.rte 3.0.5.32' '-c' '-N' '-g' '-X' '-G'
7 echo " RPM installiert "
```
Quellcode 2: Skript zur Installation des Redhat Package Managers

#### <span id="page-6-1"></span>4.3. Skript zur Installation der Abhängigkeiten und des Mozillas

```
1 cat <<E0F2 ### Installationsskript fuer Mozilla 1.7 RC1 mit Abhaengigkeiten ###
3 ### Erstellt von Jan Fader unter Betreuung von Silvio Fricke ###
4 EOF
5 chfs -a size = '786432 ' / chfs -a size = '1579648 ' / usr
6 echo " Dateisystem geaendert ."
7 echo " Bitte eine beliebige Taste druecken !"
8 read
9 rpm - Uvh / STUFF / FADER / DEPENDENCIES / gcc -2.9. aix51 .020209 -1. aix4 .3. ppc . rpm
10 rpm - Uvh / STUFF / FADER / DEPENDENCIES / glib - devel -1.2.10 -2. aix4 .3. ppc . rpm
11 rpm - Uvh / STUFF / FADER / DEPENDENCIES / libpng -1.2.1 -1. aix4 .3. ppc . rpm
12 rpm - Uvh / STUFF/FADER/DEPENDENCIES/libtiff -3.5.7-1.aix4.3.ppc.rpm
13 rpm - Uvh / STUFF / FADER / DEPENDENCIES / libjpeg -6b -4. aix4 .3. ppc . rpm
14 rpm - Uvh / STUFF / FADER / DEPENDENCIES / zlib -1.1.4 -1. aix4 .3. ppc . rpm
15 rpm - Uvh / STUFF / FADER / DEPENDENCIES / libungif -4.1.0 b1 -5. aix4 .3. ppc . rpm
16 rpm - Uvh / STUFF / FADER / DEPENDENCIES / glib -1.2.10 -2. aix4 .3. ppc . rpm
17 rpm - Uvh / STUFF/FADER/DEPENDENCIES/gtk + -1.2.10-3.aix4.3.ppc.rpm
18 rpm - Uvh / STUFF / FADER / DEPENDENCIES / gtk +- devel -1.2.10 -3. aix4 .3. ppc . rpm
19 rpm - Uvh / STUFF / FADER / DEPENDENCIES / imlib -1.9.11 -1. aix4 .3. ppc . rpm
20 rpm - Uvh / STUFF / FADER / DEPENDENCIES / gtk - engines -0.12 -1. aix4 .3. ppc . rpm
21 echo " Bitte eine beliebige Taste druecken !"
22 read
23 cd / usr
24 gzip -dc / STUFF / FADER / mozilla - patched - install . tar . gz | tar xfv -
```

```
25 ln -s / usr / mozilla / mozilla / usr / local / bin / mozilla
26 echo " Mozilla installiert "
```
Quellcode 3: Skript zur Installation der Abhängigkeiten und des Mozillas

#### <span id="page-7-0"></span>5. Anpassungen der Konfiguration

#### <span id="page-7-1"></span>5.1. Aktivierung der Pfeiltasten im dtterm

Um die Pfeiltasten wieder zur Korrektur von Befehlen verwenden zu können, musste man den CDE anweisen den dtterm in Form einer Login-Shell zu starten. Dazu muss man an die Datei /usr/dt/ config/C/sys.resources die folgendende Zeile anhängen:

```
1 * Dtterm * loginShell : true
```
Nun muss man aber noch die Datei /etc/profile um die folgenden Zeilen ergänzen.

```
1 ENV = $HOME / . kshrc2 VISUAL=emacs
3 export VISUAL
4 alias -A = \text{`echo} "\020" '
5 alias -LB = 'echo "\016" '
6 alias _C = c = c + c "\006"
 alias _{-}D = ' echo "\setminus 002" '
8 alias _P = \text{`echo} "\004" '
```
#### <span id="page-7-2"></span>5.2. Anlegen eines eigenen Bedienfelds für Mozilla im CDE-Panel

Zuerst baut man eine Aktion auf, die bei Klick auf das Bedienfeld ausgeführt wird. Dazu legt man unter /etc/dt/appconfig/types/C/ eine Datei namens mozilla.dt mit folgendem Inhalt an:

```
1 ACTION Mozilla {<br>2 LABEL Mo:
2 LABEL Mozilla<br>3 TYPE COMMAND
3 TYPE COMMAND<br>4 EXEC_STRING /usr/lo
                        /usr/local/bin/mozilla www.fh-isny.de<br>NO_STDIO
5 WINDOW_TYPE
6 \parallel
```

```
Zusätzlich braucht man noch die Deklaration des Bedienfeldes. Dazu legt man eine Datei namens
mozilla.fp unter /etc/dt/appconfig/types/C/ mit folgendem Inhalt an:
```

```
1 CONTROL Mozilla {
2 TYPE icon
3 CONTAINER_NAME Top
                mozilla
5 CONTAINER_TYPE BOX
6 POSITION_HINTS first
7 HELP_STRING " Mozilla oeffnen "
8 PUSH_ACTION Mozilla
9 }
```
Wenn man nun den Arbeitsbereichmanager neustartet, hat man ein leeres Bedienfeld, das sich ganz links auf dem CDE-Panel befindet. Um nun noch ein schönes Logo mit dem roten Stern mit Drache zu bekommen, kopiert man einfach die Datei /usr/mozilla/icons/mozicon50.xpm nach /usr/dt/appconfig/icons/C/mozilla.l.pm

#### <span id="page-8-0"></span>5.3. Einbindung eines anderen Logos auf dem Loginscreen

Damit bei einem Update des Betriebssystems die Anpassungen nich verloren gehen kopiert man die Einstellungsdatei Xresource von /usr/dt/config/de\_DE/ nach /etc/dt/config/de\_DE Danach ändert man die folgende Zeile:

<sup>1</sup> Dtlogin \* logo \* bitmapFile : / usr / local / icons / nta . bm

Nun muss natürlich noch die entsprechende Bilddatei im X11-Bitmap-Format, am besten im 2-Farb-Modus, im Verzeichnis /usr/local/icons/ unter dem Namen nta.bm abgelegt werden. Natürlich kann man diese Datei auch in einem anderen Pfad und/oder Dateinamen ablegen. Wichtig ist nur, dass die Pfadangabe in Xresource auf die vorhandene Datei verweisst.

#### <span id="page-8-1"></span>5.4. Installation eines Tools zur Kontrolle der PPC's

Zur besseren Ueberwachung der Resourcen der PowerPC's wird mittels smitty das Paket perfagent.tools von der AIX-CD installiert.

## <span id="page-8-2"></span>6. Übertragen von Einstellungsdateien

Am einfachsten geht der Transfer von getesteten Einstellungen auf die Rechner unseres Netzwerkes per folgendem Skript, das die Dateien auf alle Rechner des Netzwerkes überträgt. Wobei ppc16 der Arbeitsrechner ist auf dem die getesteten Einstellungsdateien schon vorhanden sind.

```
1 for i in 3 4 5 6 7 8 9 10 11 12 13 14 15
2 do
3 ssh ppc " $i " -T hostname
      scp /dateipfad/dateiname ppc"$i":/dateipfad/dateiname
5 echo
6 done
```
## <span id="page-9-0"></span>7. Stolperfallen

#### <span id="page-9-1"></span>7.1. Allgemein

- Falsche Version eines Programmes
- Falsche Pfadangabe

#### <span id="page-9-2"></span>7.2. Bei der Installation eines anderen Browsers

- Opera ist auf AIX laut www.opera.org nicht lauffähig.
- Firefox war für AIX zur Zeit der Durchführung nicht vorkompiliert verfügbar.

#### <span id="page-9-3"></span>7.3. Bei der Konfiguration des Systems

- \$ENV nicht in /etc/profile gesetzt oder nicht exportiert.
- \$VISUAL nicht oder falsch in /etc/profile gesetzt oder nicht exportiert.
- Der PPC wurde nicht neugestartet, nachdem die Konfiguration geändert wurde.

### <span id="page-10-0"></span>A. Verwendete Software

#### <span id="page-10-1"></span>A.1. Dokumentation

Die Dokumentation wurde in ETEX  $2 \epsilon$  geschrieben. Als Editor wurden Vim und Kile verwendet.

#### <span id="page-10-2"></span>A.2. Kommunikation

Im Team wurde per E-Mail, spezieller Kollaborationssoftware(EGW), ICQ und TeamSpeak kommuniziert.

## <span id="page-10-3"></span>B. Nachträge

Diese Punkte wurden erst nach Fertigstellung des Projektes erledigt und erfordern keine gesonderte Dokumentation.

• Installation von Mozilla 1.7 RC 2 erfolgt durch einfaches Ersetzen des Archivs von Mozilla 1.7 RC 1 mit dem Archiv von Mozilla 1.7 RC 2.

## <span id="page-10-4"></span>C. Weiterführung des Projektes

Folgende Punkte könnten auf das Projekt aufbauen:

- Erstellung eines Skriptes zur Automatisierung aller Vorgänge mit Auswahlmöglichkeit
- Erweiterung der Skripte um Variablen für die jeweiligen Verzeichnisse
- Installation von Firefox 1.0
- Installation von vmmon

## <span id="page-11-0"></span>D. Verzeichnisse

#### <span id="page-11-1"></span>Literatur

- [URL1] Unixwerk: <http://www.unixwerk.de>
- [URL2] Bull AIX freeware site: <http://www.bullfreeware.com>
- [URL3] IBM: <http://www.ibm.com>
- [URL4] Mozilla: <http://www.mozilla.org>
- [URL5] CDE Handbuch: <http://docs.sun.com/db/doc/802-4174>
- [URL6] Adobe: <http://www.adobe.com>
- [NG1] Newsgroup comp.unix.aix <http://groups.google.de/groups?q=comp.unix.aix>
- [NG2] Newsgroup comp.unix.admin <http://groups.google.de/groups?q=comp.unix.admin>

## <span id="page-11-2"></span>Quellcode-Ausschnitte

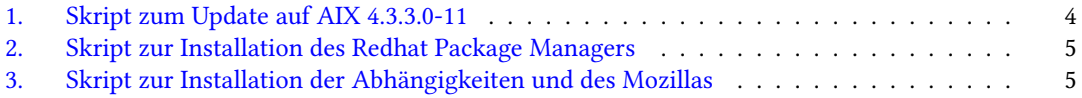